# How To Sell For Charity

### Best Practices to Help Sell For Charity on eBay

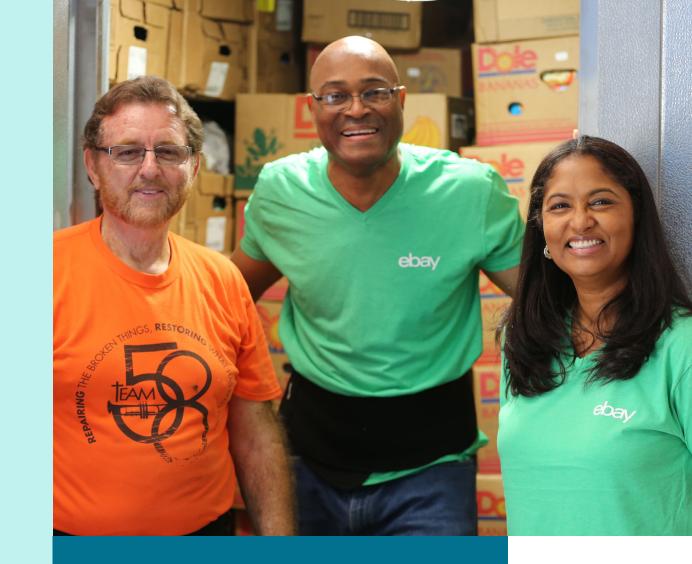

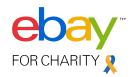

## **How To Sell For Charity**

## Step 1: Select a charity and donation amount when you list an item on eBay

- 1. On your eBay listing, look for the charity ribbon and select the option to "Donate a portion to charity."<sup>1</sup>
- 2. Select a charity from the list of options or search for another charity.
- 3. Select the percentage (10-100 percent) of your selling price that you would like to donate.
- 4. Verify the charity and donation percentage on your item by checking the information included in the item description.
- 5. List your item and wait for it to sell!

### Step 2: Sell & Ship

- 1. Sell your item as either a fixed price or auction listing.
- 2. Ship the item to the buyer after full payment has been collected. The donation is not collected until the transaction is complete.

### Step 3: Receive a donation receipt

- 1. Make sure you have set up a PayPal business account for your charity donation payment.
  - Your charity donation payment method is used to collect donations from your completed eBay charity sales. Since donations are paid directly to the PayPal Giving Fund, the donation payment method must be a PayPal account.
  - Check your <u>Charity Donation settings</u> to see if there is already a PayPal account set up for charity donations. You can add or edit your charity payment method from your <u>Donation Dashboard</u> on the Settings tab. PayPal accounts cannot be removed from the Dashboard.
- 2. After the transaction is complete (approximately 21 days after a sale), PayPal Giving Fund will automatically send the specified donation amount to your charity from your PayPal account and send you a donation receipt. If your donation cannot be collected automatically then you will be emailed an invoice from PayPal Giving Fund requesting payment for the donation.
- 3. Once a month PayPal Giving Fund will combine and deliver 100% of all donations collected for that charity.

# **Listing Fees Credit**

When you create a listing with eBay for Charity and that item sells, eBay will credit the Insertion and Final Value Fees back to you, equal to the percentage of the final sale price that you elected to donate.

#### Here's an example:

Ê

| Fees                                             | Donation                                                                                                    | Credit                                                                                                    |
|--------------------------------------------------|----------------------------------------------------------------------------------------------------|----------------------------------------------------------------------------------------------------|
| Insertion Fee = \$0.30<br>Final Value Fee = \$10 | Donation Percentage = 50%                                                                                            | Insertion Fee Credit<br>= 50% x \$0.30 = \$0.15                                                                      |
| Final Value Fee on Shipping<br>= \$1             |                                                                                                    | Final Value Fee Credit<br>= 50% x \$10 = \$5                                                                         |
| Total Basic Selling Fees<br>= \$11.30            |                                                                                                    | Final Value Fee on Shipping<br>Credit = 50% x \$1 = \$0.50                                                           |
|                                                  |                                                                                                    | Total Basic Selling Fees<br>Credited = \$5.65                                                                        |
|                                                  | Insertion Fee = \$0.30<br>Final Value Fee = \$10<br>Final Value Fee on Shipping<br>= \$1<br>Total Basic Selling Fees | Insertion Fee = \$0.30<br>Final Value Fee = \$10<br>Final Value Fee on Shipping<br>= \$1<br>Total Basic Selling Fees |

### **Other Notes About Fees**

- Advanced listing upgrade fees aren't included in these credits.
- Insertion and Advanced Upgrade fees will be charged for charity listings even if the item does not sell.
- Other credits may be issued for impacted sellers in Service Metrics with a 'Very High' rating for Item Not as Described returns. See <u>Service Metrics Policy</u> for more information.
- Learn more about selling fees.

### **Charities & Listings**

#### **Acceptable Listings**

There are some limitations on what items and categories can be included in an eBay for Charity listing. For example, raffle and lottery tickets and "Mature Audiences" category items are not allowed. For a complete list, please go to <u>Rules about Prohibited and Restricted</u> <u>Items</u>. Charities also have the right to request an item cancellation if they prefer not to be associated with your listing.

#### **Revising Charity Listings**

You can add, change, or remove a charity, or adjust the donation percentage on your active listing as long as your auction item has no bids or your fixed price item has no pending transactions or offers.

Use the "revise listing" tools in the selling section of ebay.com to make changes.

#### **Deleted Charity Listings**

From time to time, a charity may decide they do not want to be included with specific listings. When you select a charity, we notify them of your listing, according to their account preferences. If the charity chooses to not benefit from your listing, the item will be removed and we'll notify you by email so you can relist the item, designating another charity.

If your selected charity's account has been closed by the PayPal Giving Fund, the item will be removed. Check your email regarding the listing or contact customer service to learn more.

Also, because eBay for Charity is not currently available for Managed Payments, if you have active listings supporting charity at the time you enroll in Managed Payments, the listings will be removed and you will be refunded insertion fees and other listing fees on your next invoice. For sellers using Managed Payments, we recommend you donate directly to your favorite charity after your item sells.

For more help and to find answers to questions frequently asked by charity sellers, visit <u>FAQs</u>.

# Thank you!

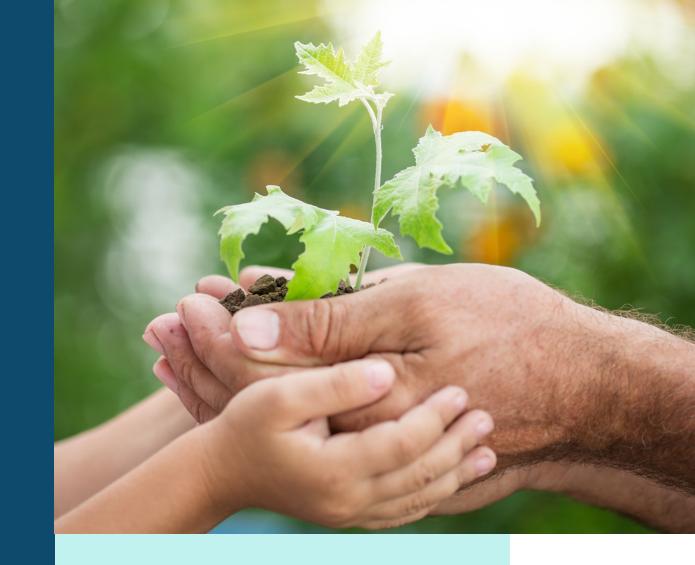

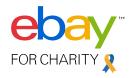